## **Candidature à l'appel à projet**

## **La classe, l'œuvre**

Pour cela munissez-vous de **vos identifiants personnels**, vous devez vous connecter avec le profil « **Rédacteur de projets** » attribué par la directrice ou le directeur de l'école.

1 Se rendre sur **PARTAGE** puis cliquer sur **ARENA**

## 2 Puis cliquer sur **ADAGE**

3 Cliquer sur « **Je participe** » pour déposer un dossier entre les dates affichées.

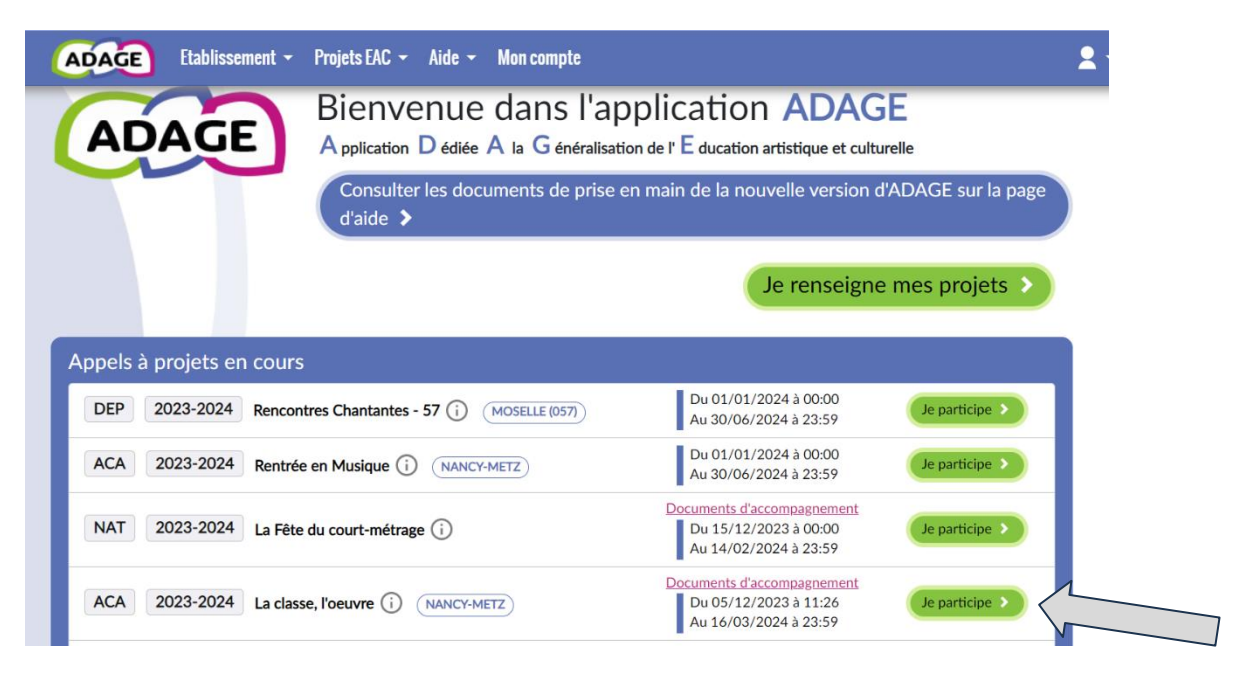

4 Le projet s'ouvre, complétez les informations demandées et **enregistrez**. Le formulaire est enregistré et vous pourrez le compléter ou le modifier jusqu'à la date de fermeture du dépôt des dossiers.

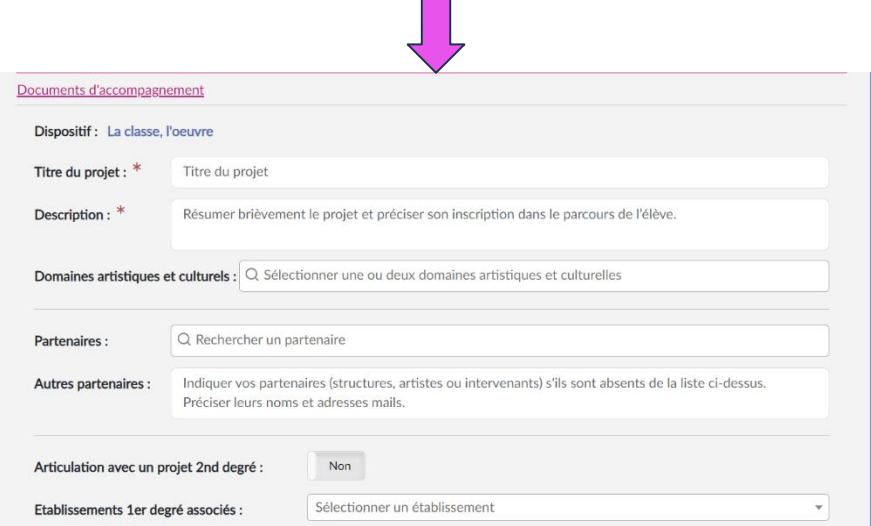

5 **Pour compléter ou modifier votre dossier** : le dossier est enregistré dans le Volet culturel du projet d'école dans l'onglet bleu « Projets liés à des dispositifs »

**Pour le rouvrir** : Sélectionnez l'onglet « Projets EAC » puis « Les projets », puis cliquez sur la partie bleue « Projets liés à des dispositifs ». Cliquez sur le nom de votre projet, puis cliquez sur l'icône o pour l'ouvrir et le modifier. N'oubliez pas d'enregistrer.

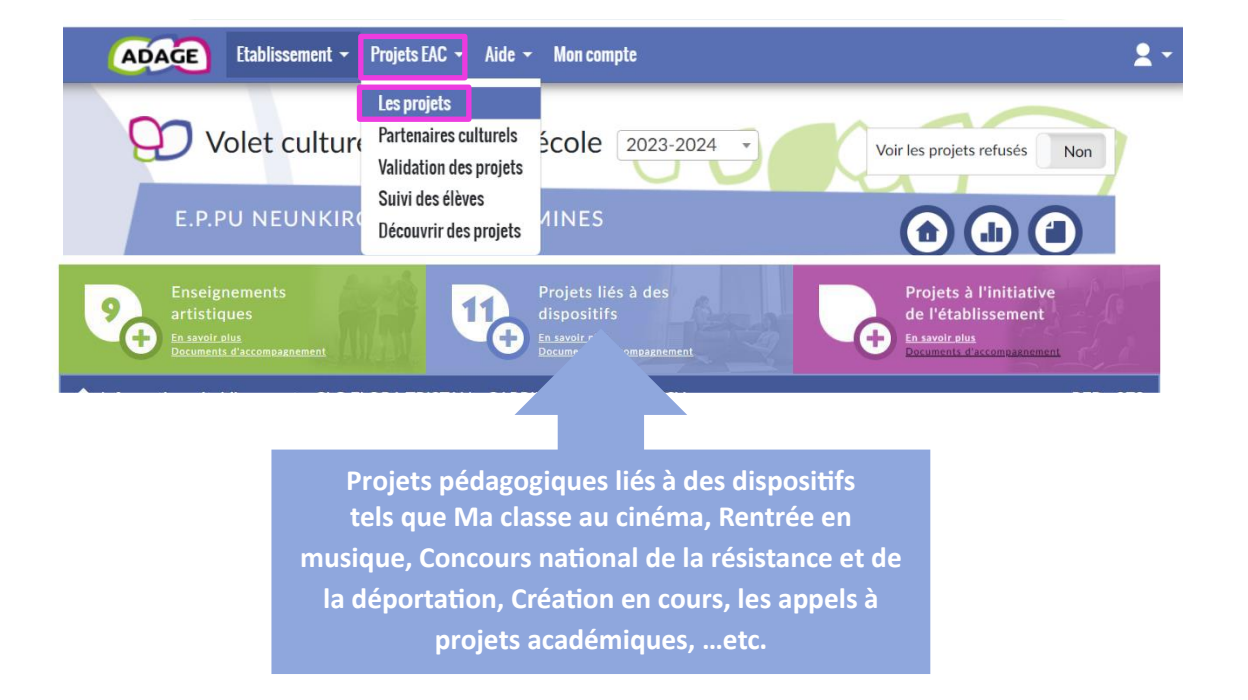

6 La page de validation des projets permet de suivre l'état des projets soumis à validation directeur et/ou IEN, et/ou l'avis de la commission qui étudie le dossier dans le cadre d'un appel à projets.

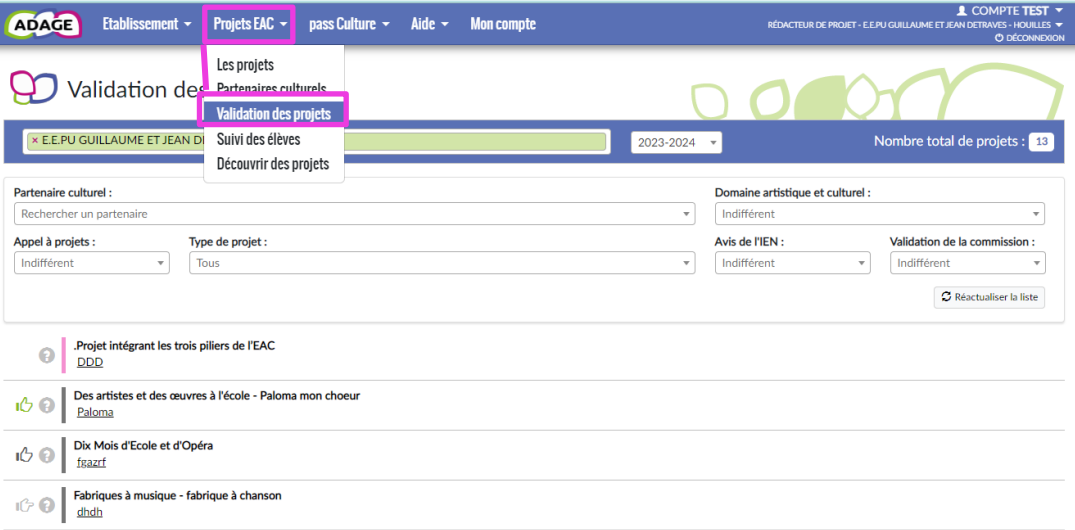